# Systeemtijdinstellingen op een Switch configureren via de opdrachtregel-interface (CLI)  $\overline{a}$

## Doel

De tijdconfiguratie van het systeem is van groot belang in een netwerk. De gesynchroniseerde systeemklokken bieden een referentiekader tussen alle apparaten op het netwerk. De synchronisatie van de netwerktijd is cruciaal omdat elk aspect van het beheren, beveiligen, planning en het zuiveren van een netwerk het bepalen wanneer gebeurtenissen zich voordoen. Zonder gesynchroniseerde klokken is het nauwkeurig correleeren van logbestanden tussen apparaten wanneer het volgen van veiligheidsbreuken of netwerkgebruik onmogelijk.

De gesynchroniseerde tijd vermindert ook verwarring in gedeeld bestands systemen, omdat het belangrijk is dat de wijzigingstijden consistent zijn, ongeacht de machine waarop het bestand systeem staat. Cisco Small Business Switches ondersteunen Simple Network Time Protocol (SNTP) en wanneer deze functie wordt ingeschakeld, synchroniseert de switch de apparaattijd dynamisch met tijd vanaf een SNTP-server.

U kunt de systeemtijd- en datuminstellingen op uw switch beheren met automatische configuratie, zoals SNTP of handmatige configuratiemethoden. De switch werkt slechts als een SNTP client en kan geen tijdservices aan andere apparaten leveren.

Dit artikel bevat instructies hoe u de instellingen van de systeemtijd op uw switch kunt configureren via de Opdracht Line Interface (CLI).

hulpprogramma, klikt u <mark>hier</mark>. Om de instellingen voor de systeemtijd op uw switch te configureren via het webgebaseerde

## Toepasselijke apparaten | Versie firmware

- Sx300 Series | 1.4.7.05 (<u>laatste download</u>)
- Sx350 Series | 2.2.8.04 (<u>laatste download</u>)
- SG350X Series | 2.2.8.04 (<u>laatste download</u>)
- Sx500 Series | 1.4.7.05 (<u>laatste download</u>)
- Sx550X Series | 2.2.8.04 (<u>laatste download</u>)

# Systeemtijdinstellingen op uw Switch configureren via CLI

Standaard is er geen geconfigureerd netwerkbeleid in de switch. De standaard LLDP-MED globale en interface instellingen zijn de volgende:

### Functie Standaard instelling

 zomertijd (DST) Uitgeschakeldklokbron SNTP Tijd vanaf browser Uitgeschakeld Tijdzone (statisch) Offset is UTC+0 DHCP-tijdzone Uitgeschakeld

## Systeemtijdinstellingen op de Switch weergeven

Stap 1. Meld u aan bij de switch-console. De standaardwaarden voor gebruikersnaam en

wachtwoord zijn cisco/cisco. Als u een nieuwe gebruikersnaam of wachtwoord heeft geconfigureerd, moet u deze inloggegevens gebruiken.

**User Name:cisco** Password: \*\*\*\*\*\*\*\*\*\*

Afhankelijk van het exacte model van de switch kunnen de opdrachten variëren. In dit voorbeeld wordt de SG350X-switch benaderd via Telnet.

Stap 2. Voer het volgende in om de huidige configuratie-instellingen van de poort of poorten weer te geven die u wilt configureren:

SG350X#show clock [detail]

● detail - (optioneel) Hier wordt de tijdzone en de configuratie van de zomertijd weergegeven.

De volgende informatie wordt weergegeven:

- Feitelijke tijd System tijd op het apparaat. Dit toont de tijdzone van het Dynamic Host Configuration Protocol (DHCP) en de afkorting van de tijdzone.
- Tijdbron De externe tijdbron voor de systeemklok.
- Tijd vanaf browser Specificeert als de datum en het tijdstip van de switch van de configureren computer met een webbrowser zijn ingesteld.
- Tijdzone (Statisch) De tijdzone voor weergave.
- DHCP-tijdzone Specificeert dat de instellingen voor de tijdzone en de zomertijd of Daylight Saving Time (DST) van het systeem kunnen worden afgeleid uit de optie DHCP Time zone.

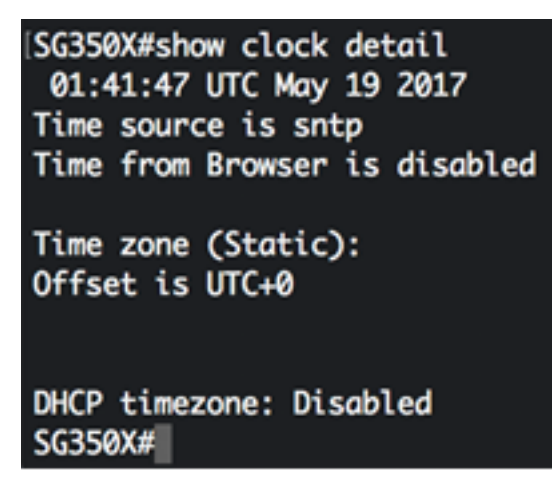

Stap 3. Kies uw gewenste systeemtijdconfiguratie:

- <u>Automatische instellingen</u> Als deze optie is ingeschakeld, wordt de systeemtijd afgeleid van een SNTP-server.
- Handmatige instellingen</u> Stel de datum en de tijd handmatig in. De lokale tijd wordt gebruikt wanneer er geen alternatieve bron van tijd is, zoals een SNTP server.

### Automatische tijdinstellingen instellen

Stap 1. In de Geprivigeerde EXEC-modus van de switch, voert u de Global Configuration-context in door het volgende in te voeren:

Stap 2. Om een externe tijdbron te configureren voert u het volgende in:

SG350X(config)#clock source [sntp|browser]

De opties zijn:

- SNP (Optioneel) Specificeert dat een SNTP-server de externe klokbron is.
- browser (optioneel) Specificeert dat als de systeemkloktijd niet al is ingesteld (handmatig of door SNTP), de systeemkloktijd wordt ingesteld volgens de tijdinformatie van de webbrowser zodra een gebruiker zich bij de switch inlogt, via Hypertext Transfer Protocol (HTTP) of HTTP Secure (HTTPS).

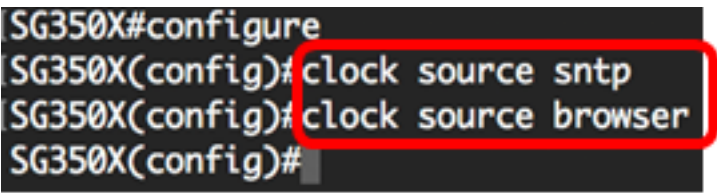

In dit voorbeeld wordt sntp ingesteld als de hoofdklokbron en de browser als de alternatieve klokbron.

Stap 3. (optioneel) Voer het volgende in om de ingestelde systeemtijdinstellingen weer te geven:

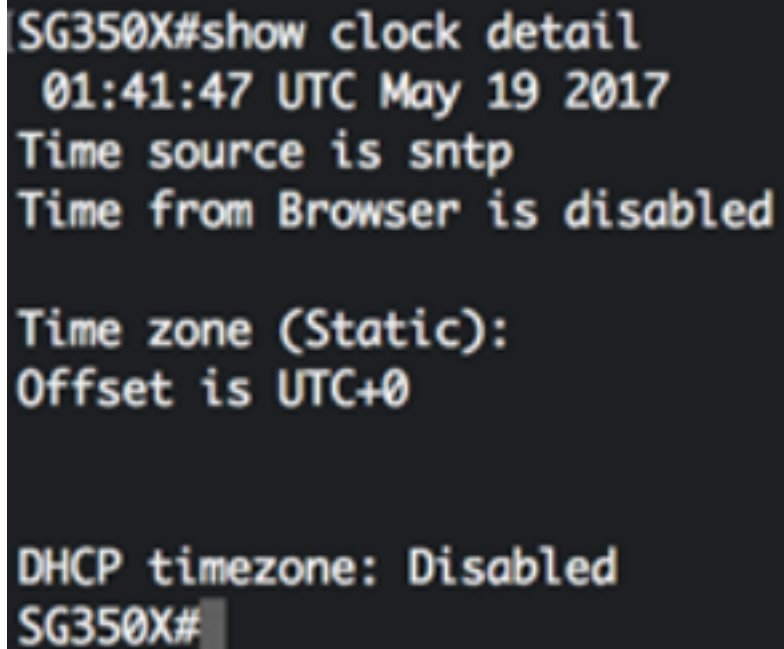

SG350X#show clock detail

Stap 4. (Optioneel) In de bevoorrechte EXEC-modus van de switch, slaat u de geconfigureerde instellingen op in het opstartconfiguratiebestand, door het volgende in te voeren:

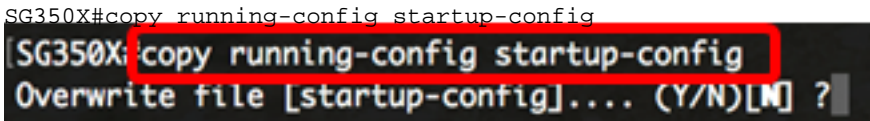

Stap 5. (Optioneel) Druk op Y for Yes of N for No op uw toetsenbord zodra het Overschrijvingsbestand [startup-fig]... prompt verschijnt.

```
SG350X#copy running-config startup-config
Overwrite file [startup-config].... (Y/N)[N] ?Y
19-May-2017 15:09:52 %COPY-I-FILECPY: Files Copy - source URL running-config des
tination URL flash://system/configuration/startup-config
19-May-2017 15:09:54 %COPY-N-TRAP: The copy operation was completed successfully
```
#### SG350X#

U dient nu automatisch de systeemtijdinstellingen op uw switch te hebben ingesteld via de CLI.

### Handmatige tijdinstellingen instellen

Als er geen andere bron van tijd beschikbaar is, kunt u de tijd en datum nadat het systeem opnieuw is opgestart handmatig configureren. De tijd blijft nauwkeurig tot het volgende systeemopnieuw opstarten. Aanbevolen wordt om alleen handmatige configuratie als laatste redmiddel te gebruiken. Als u een externe bron hebt waarnaar de switch kan synchroniseren, hoeft u de systeemkloktijd niet handmatig in te stellen.

Belangrijk: Als u een externe bron op het netwerk hebt die tijdservices zoals een SNTP-server biedt, hoeft u de systeemklok niet handmatig in te stellen.

Om de instellingen van de systeemtijd op uw switch handmatig te configureren volgt u de volgende stappen:

Stap 1. Voer in de bevoorrechte EXEC-modus van de switch het volgende in:

SG350X#clock set [hh:mm:ss] [month] [day] [year]

De opties zijn:

- hh:mm:ss Specificeert de huidige tijd in uren (militaire notatie), minuten en seconden. Het bereik is:
- hh 0 tot 23
- mm 0 tot 59
- $-$  ss  $-$  0 tot 59
	- dag Specificeert de huidige dag van de maand. Het bereik is van 1 tot 31.
	- maand Specificeert de huidige maand met de eerste drie letters van de maandnaam. De marge loopt van januari tot december (december).
	- jaar Specificeert het lopende jaar. De marge loopt van 2000 tot 2037.

Na het opnieuw opstarten wordt de systeemklok ingesteld op het tijdstip van het maken van de afbeelding. In dit voorbeeld is de kloktijd ingesteld op 12:15:30 met de klokdatum 12 mei 2017.

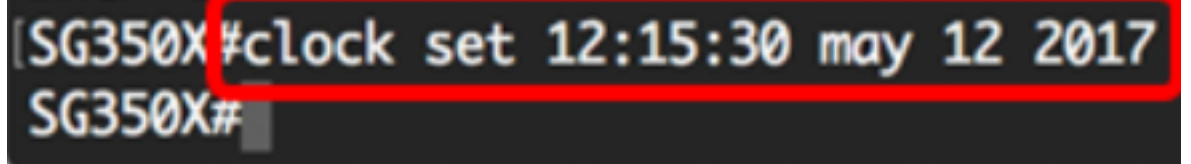

Stap 2. In de Geprivigeerde EXEC-modus van de switch, voert u de Global Configuration-context in door het volgende in te voeren:

Stap 3. Voer het volgende in om SNTP uit te schakelen als de tijdbron voor de systeemklok:

[SG350X#configure [SG350X(config #no clock source sntp SG350X(config)#

SG350X(config)#no clock source sntp

Stap 4. (optioneel) Voer het volgende in om de tijdzone voor weergavedoeleinden in te stellen:

SG350X(config)#clock timezone [zone] [hours-offset] [minutes-offset]

De opties zijn:

- zone Het acroniem van de tijdzone. Het bereik is maximaal vier tekens.
- uren offset het uurverschil van UTC. Het bereik loopt van -12 tot +13.
- minuten-offset (optioneel) Het minuten-verschil van UTC. Het bereik loopt van 0 tot 59.

Het systeem houdt intern tijd in UTC bij, zodat deze opdracht alleen voor weergavedoeleinden wordt gebruikt en wanneer de tijd handmatig wordt ingesteld.

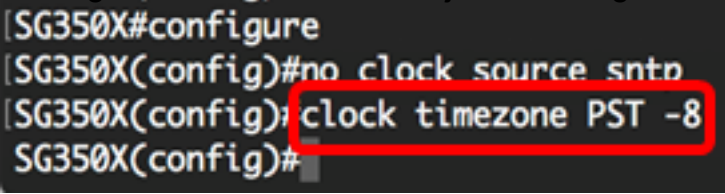

Stap 5. (Optioneel) Om de standaardinstellingen voor de configuratie van de tijdzone te herstellen, voert u het volgende in:

SG350X(config)#no clock timezone

Stap 6. (Optioneel) Om aan te geven dat de tijdzone en de zomertijd (DST) van het systeem van de optie van de DHCP-tijdzone kunnen worden afgeleid, specificeert u het volgende:

SG350X(config)#clock dhcp timezone

Controleer bij het configureren van de DHCP-tijdzone de volgende richtlijnen:

- De tijdzone die van de DHCP-server is genomen, heeft voorrang op de statische tijdzone.
- De zomertijd van de server van DHCP heeft voorrang over statische zomertijd.
- De tijdzone en de zomertijd blijven van kracht nadat de IP-adresleasetijd is verstreken.
- De tijdzone en de zomertijd die van de server van DHCP worden genomen worden na herstart gewist.
- Bij meerdere DHCP-enabled interfaces wordt de volgende voorrang toegepast:

- De informatie die van DHCPv6 wordt ontvangen heeft voorrang op informatie die van DHCPv4 wordt ontvangen

- De informatie die van DHCP-client wordt ontvangen die op een lagere interface draait, gaat vooraf aan informatie die van DHCP-client wordt ontvangen die op een hogere interface actief is

● Wanneer de DHCP-client wordt uitgeschakeld waar de optie DHCP-tijdzone is gekozen, worden de dynamische tijdzone en de configuratie van de zomertijd gewist.

SG350X#configure SG350X(config)#no clock source sntp SG350X(config)#clock\_timezone\_PST\_-8 SG350X(config) *E*lock dhcp timezone  $SG350X$ (config) $\overline{r}$ 

Stap 7. (Optioneel) Om de standaard DHCP-tijdzoneconcentratie te herstellen, voert u het volgende in:

SG350X(config)#no clock dhcp timezone

#### Stap 8. (optioneel) Om het systeem automatisch op switch naar zomertijd (DST) te configureren voert u een van de volgende handelingen in:

SG350X(config)#clock summer-time [zone] recurring {usa | eu | {week day hh:mm week day hh:mm}} [offset] SG350X(config)#clock summer-time zone recurring {usa | eu | {[day month year hh:mm] [day month year hh:mm]}} [offset] SG350X(config)#clock summer-time [zone] date [month day year hh:mm] [month day year hh:mm] [offset]

De opties zijn:

- zone Het acroniem van de tijdzone die wordt weergegeven wanneer de zomertijd van kracht is. Het bereik is maximaal vier tekens.
- terugkeren Geeft aan dat de zomertijd elk jaar op de corresponderende gespecificeerde dagen begint en eindigt.
- date Geeft aan dat de zomertijd begint op de eerste datum in de opdracht en eindigt op de tweede datum in de opdracht.
- usa De regels voor de zomertijd zijn de regels van de Verenigde Staten. De regels zijn:
- Begin Tweede zondag in maart
- Einde eerste zondag in november
- Tijd 2.00 uur lokale tijd
	- eu De regels voor de zomertijd zijn de regels van de Europese Unie. De regels zijn:
- Begin afgelopen zondag in maart
- Einde afgelopen zondag in oktober
- Tijd 1.00 uur lokale tijd
	- week week van de maand. De week kan 1 tot 5 zijn, de eerste tot de laatste. Week binnen de maand waarin DST begint of elk jaar eindigt.
	- dag dag van de week (eerste drie tekens onder naam, zoals Sun). Dag van de week wanneer DST begint of elk jaar eindigt.
	- datum datum van de maand. Het bereik is van 1 tot 31.
	- maand maand (eerste drie tekens onder naam, zoals feb). maand van het jaar waarin DST begint of eindigt elk jaar.
	- jaar (geen afkorting). De marge loopt van 2000 tot 2097.
	- hh:mm tijd in militaire vorm, in uren en minuten. Tijd waarop DST begint of eindigt elk jaar.

Het bereik is:

- hh 0 tot 23
- mm 0 tot 59
- ss 0 tot 59
	- offset (optioneel) aantal minuten dat tijdens de zomertijd moet worden toegevoegd. Het bereik loopt van 0 tot 1440 minuten en de standaard is 60 minuten.

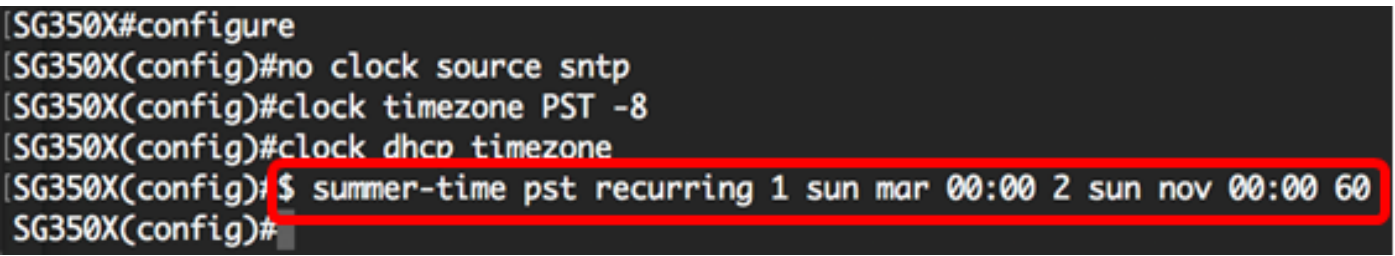

In dit voorbeeld wordt een terugkerende DST ingesteld in een PST-tijdzone. Het begint elke half uur op de eerste zondag van maart en eindigt elke tweede zondag van november. De offset-tijd is 60 minuten.

Stap 9. Voer de exit-opdracht in om terug te gaan naar de Geprivigeerde EXEC-modus:

```
[SG350X#configure
[SG350X(config)#no clock source sntp
SG350X(config)#clock timezone PST -8
[SG350X(config)#clock dhcp timezone
ISG350X(config)#$ summer-time pst recurring 1 sun mar 00:00 2 sun nov 00:00 60
[SG350X(confire)#exit
```

```
SG350X#exit SG350X#
```
Stap 10. (optioneel) Voer het volgende in om de ingestelde systeemtijdinstellingen weer te geven:

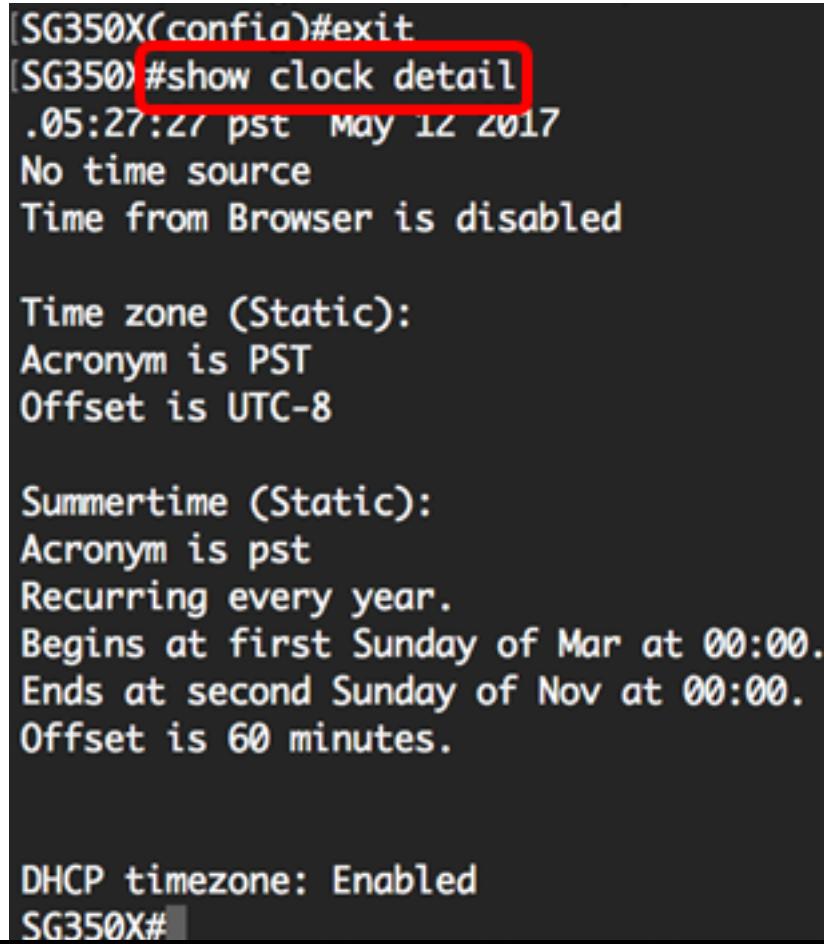

Stap 1. (Optioneel) In de bevoorrechte EXEC-modus van de switch, slaat u de geconfigureerde instellingen op in het opstartconfiguratiebestand, door het volgende in te voeren:

SG350X#copy running-config startup-config SG350X copy running-config startup-config Overwrite file [startup-config].... (Y/N)[M] ?

Stap 12. (Optioneel) Druk op Y for Yes of N for No op uw toetsenbord zodra het Overschrijvingsbestand [startup-fig]... prompt verschijnt.

[SG350X#copy running-config startup-config Overwrite file [startup-config].... (Y/N)[M] ?Y] 12-May-2017 14:31:29 %COPY-I-FILECPY: Files Copy - source URL running-config des tination URL flash://system/configuration/startup-config 12-May-2017 14:31:32 %COPY-N-TRAP: The copy operation was completed successfully

SG350X#

U hebt de systeemtijdinstellingen nu handmatig in uw switch via de CLI ingesteld.